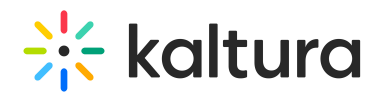

## How to Disable the Full Screen Functionality in the Kaltura Player

Last Modified on 04/14/2021 1:40 pm IDT

## To disable the full-screen functionality in the KMC Universal Studio

- 1. In the KMC, select Studio and then select Universal Studio.
- 2. Select a player.
- $\cancel{\mathcal{S}}$ 3. Select the plugins icon.
- 4. Check UI variables and add: "fullScreenBtn.plugin" with a value of "false" to the UIVars custom plugin.
- 5. Click Save Player Settings.

The fullscreen button is disabled. Double click to enter fullscreen binding.